# Temperatur-Modul

Das Temperaturmodul ist in der Lage, Widerstände nach der 4-Draht-Methode (Kelvin-Probe) zu messen. Das Verfahren ist den Erfordernissen der Tieftemperaturmessung mit Hilfe von Kohle-Widerstandssensoren angepasst. Außerdem können kleine Spannungen gemessen werden. Dioden zur Temperaturmessung können mit einer speziellen Version dieses Moduls genutzt werden (nicht Standard). Die Eingänge sind Differenzeingänge. Von der Umgebung sind sie gemeinsam über eine Potentialbarriere isoliert.

## **Bedienung / Installation**

Das Modul wird rechts des Buskopplers auf die Hutschiene gesteckt. An den vier vorhandenen Steckanschlüssen können je ein Sensor (Widerstand) bzw. Spannungsquelle angeschlossen werden. Die Anschlüsse können durch Parametrierung über den Feldbus auf einen Typ (R oder U) fest eingestellt werden. Ansonsten ermittelt das Modul automatisch den Typ.

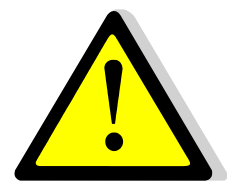

Die Eingänge des Temperaturmoduls sind gegenüber der Versorgung und Logik galvanisch isoliert. Die Spannung zwischen zwei beliebigen Sensoranschlüssen eines Moduls darf jedoch **5 Volt** nicht überschreiten! Die Stromanschlüsse (3 und 4) sind mit Dioden geschützt. Hier darf keine externe Spannung angelegt werden!

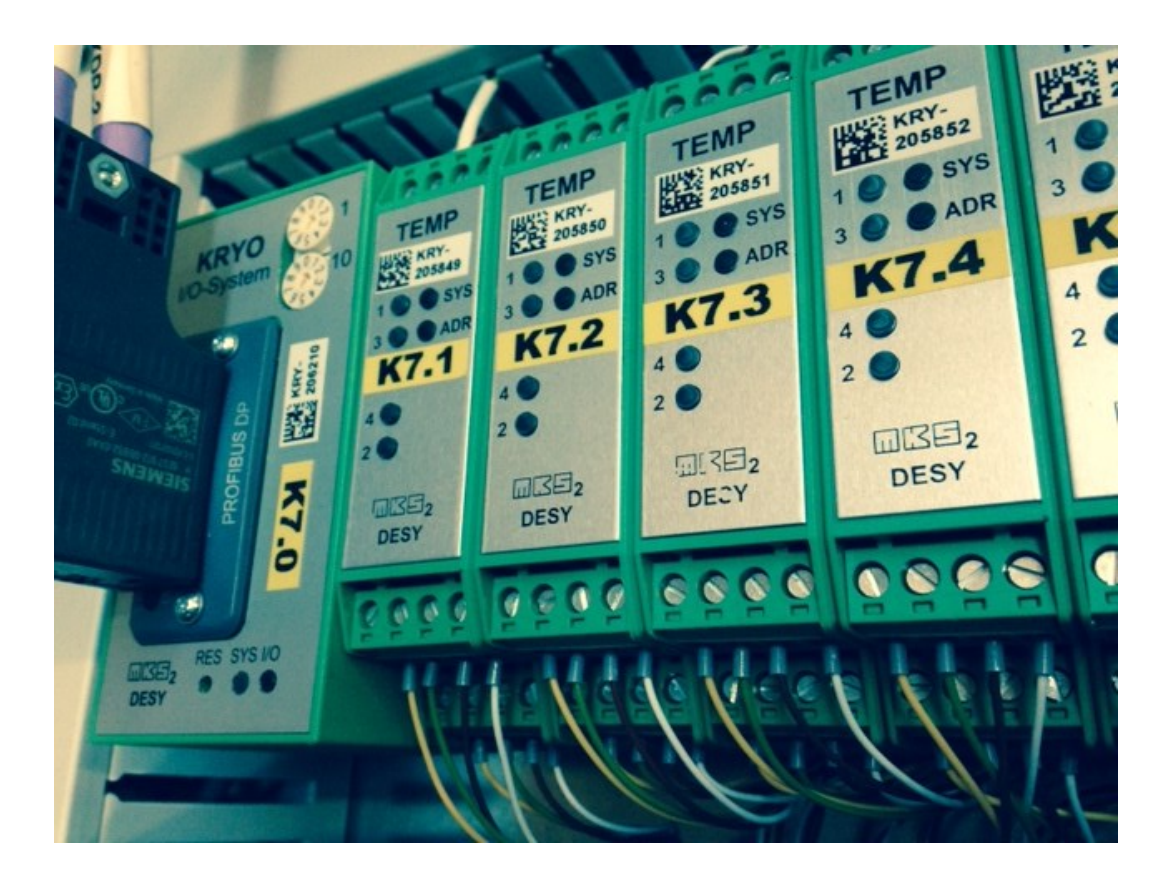

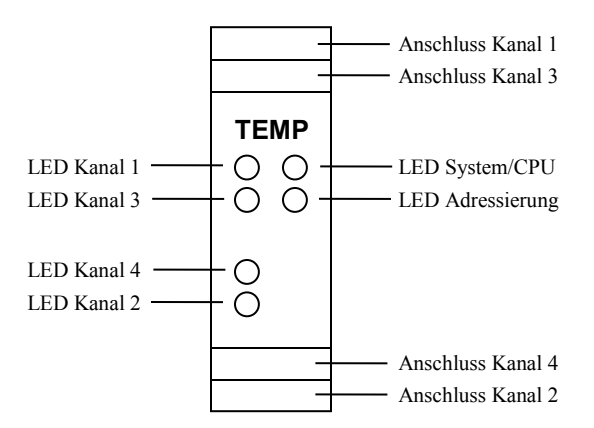

*Bild 2: Anzeigen und Anschlüsse des Temperaturmoduls*

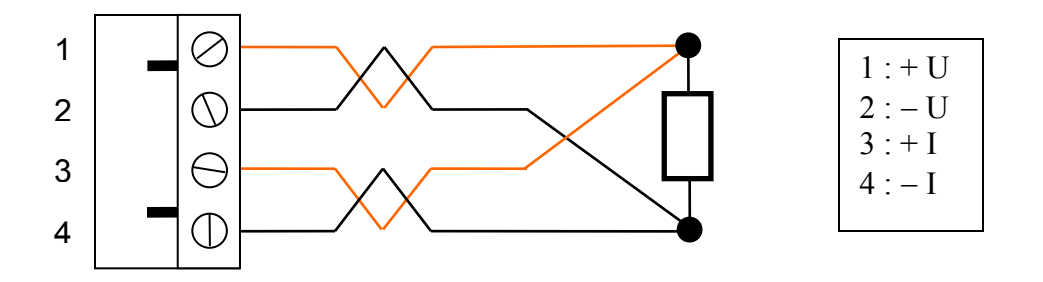

*Bild 3: Temperaturmodul, Anschluss Widerstand (Temperatursensor) am Stecker*

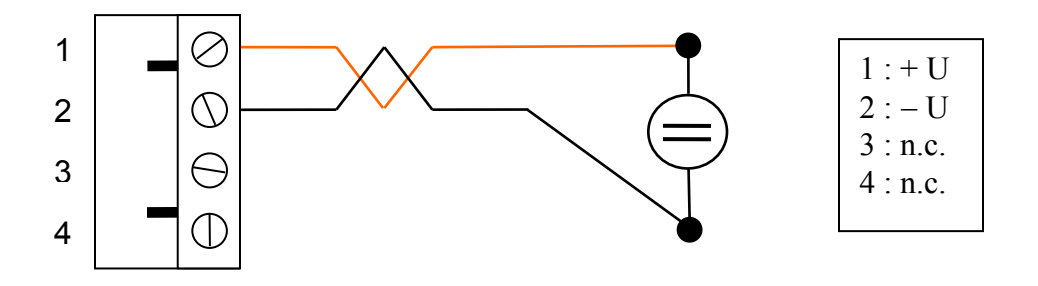

*Bild 4: Temperaturmodul, Anschluss Spannungsquelle am Stecker*

#### **Anzeigen**

Jedes Modul verfügt über die LEDs "SYS", "ADR" und weitere spezifische. SYS ist in der Initialisierungsphase gelb. Rot zeigt einen Fehler. Grün bedeutet normaler Betrieb. Gelb/grün blinkend weist auf ein vom Koppler angehaltenes Modul hin. Dies passiert beispielsweise, wenn der Feldbus nach vorherigem Betrieb getrennt wird.

Als Fehler kommen folgende Situationen in Frage:

- Das Modul hat einen Hardware-Fehler (z.B. DC/DC-Wandler oder ADC defekt).
- Die vom Modul angeforderte Konfiguration passt nicht zur vorhandenen.
- Der Feldbus am Koppler wird vom Modul nicht unterstützt.

Die Fehler werden vom Koppler ausgelesen und über ein spezielles Protokoll dem Kontrollsystem zugänglich gemacht.

Die ADR-Anzeige gibt den Status der Adressierung an. Gelb: Adresse wird ermittelt, grün: Adresse gefunden, rot: widersprüchliche Adressen ermittelt. Nur wenn eine korrekte Adresse vorliegt, kann normaler Datenverkehr über den internen CAN-Bus stattfinden.

Die LED für die einzelnen Kanäle zeigen den Zustand der jeweiligen Kanäle an.

- **Grün** bedeutet: Eingang liefert einen Wert ohne dass ein Fehler auftritt.
- **Gelb**: Momentan kann kein neuer Wert ermittelt werden (z.B. nach Bereichswechsel oder  $\bigcirc$ nach zyklischer ADC-Kalibrierung). Wenn erst grün und dann gleich gelb erscheint, war der Test des Kanals in Ordnung, bei der Messung trat aber ein Überlauf auf, eines der Aderpaare (4-Draht-Messung!) ist verpolt oder der Widerstand ist größer als 33 k $\Omega$ (verminderte Genauigkeit). Bei Verpolung wird die Messung trotzdem ausgeführt.
- **Rot**: Der Sensor hat einen Fehler oder der Eingang ist nicht entsprechend der parametrierten Belegung (Typ) beschaltet.
- $\bigcirc$ **Aus**: Der Kanal ist nicht fest parametriert (variabler Typ) und nicht belegt. Während des normalen Messzyklus wird die Anzeige kurz gelöscht um den Fortgang der Messung sichtbar zu machen.

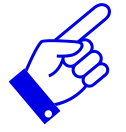

 $\bullet$ 

*Je nach Firmwareversion kann es vorkommen, dass die LED eines Kanals kurz "gelb" zeigt. Dann wird der ADC einer Null-Kalibrierung unterzogen oder ein Bereichswechsel hat stattgefunden. Im Statuswort des Kanals wird dies ebenfalls angezeigt. Dieses Verhalten ist normal.*

## **Technische Daten**

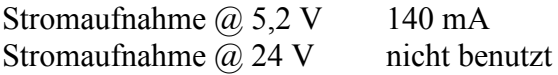

Speicherbedarf in der Ankopplung

- Datenbytes  $IN^*$  20
- Datenbytes OUT\*\* keine
- Bytes Parameter 4
- \* IN: vom Prozess zum Kontrollsystem
- \*\*OUT: vom Kontrollsystem zum Prozess

Messwiederholzeit ca. 4 s

| Messbereich | $0 \Omega$ >200 k $\Omega$ in 4 Bereichen (Auto-scale)         |
|-------------|----------------------------------------------------------------|
|             | $0 \text{ V} \dots 1,17 \text{ V}$ in 7 Bereichen (Auto-scale) |
|             |                                                                |

Datentyp Messdaten je Kanal 1 IEEE-Float (4 Bytes) und 1 Byte für Status Bei PROFIBUS DP wird das Format DS\_33 verwendet.

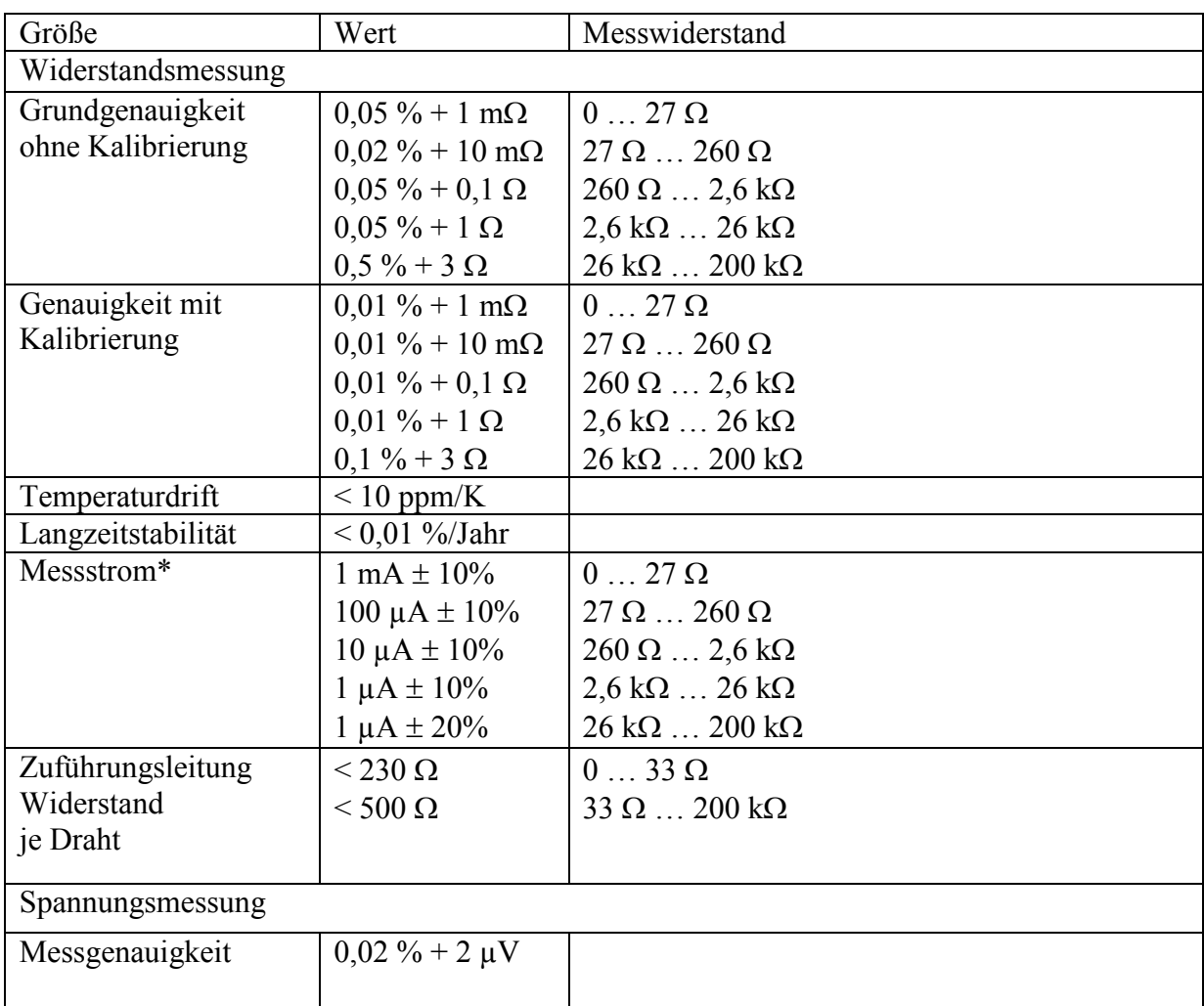

\* Die Messströme werden nicht automatisch korrigiert, weil sie keinen Einfluss auf das Messergebnis haben. Falls erforderlich kann eine Firmware-Version erstellt werden, die den Messstrom korrigiert.

#### **Messverfahren**

#### *Widerstandsmessung*

Um Fehler durch Thermospannungen, Offsetfehler sowie nicht stabile Referenzspannungen und Strömen zu vermeiden, wird ein ratiometrisches Messverfahren mit wechselnder Strompolarität angewendet. Die Spannung am zu messenden Widerstand

wird dabei mit der Spannung an einem bekannten Referenzwiderstand verglichen. Um dabei unabhängig von Stromschwankungen zu sein, wird die Referenz des ADCs dabei durch einen vom Messstrom durchflossenen "Bias-Widerstand" gebildet. Der Messstrom kann sehr genau eingestellt werden. Da dies für die Widerstandsmessung jedoch nicht erforderlich ist, ist dies in der aktuellen Firmware nicht vorgesehen. Im Wesentlichen ist die Genauigkeit bestimmt vom Referenzwiderstand und vom Rauschen des ADC. Andere Faktoren wie die Linearität sind von untergeordneter Bedeutung, da diese systembedingt sehr gut ist. Bei der zyklischen Messung der Kanäle werden zunächst Tests durchgeführt, um Fehler in der Beschaltung zu erkennen und den erforderlichen Messbereich zu ermitteln. Dann werden mit der gerade gewählten Polarität zwei Messungen durchgeführt. Eine am unbekannten externen Widerstand, eine am Referenzwiderstand des gewählten Bereiches. Wenn alle vier Kanäle auf diese Weise behandelt wurden, wird die Polarität umgeschaltet. Beim nächsten Zyklus werden die Werte von  $R_x$  und  $R_{Ref}$  von den Werten des letzten Zyklus subtrahiert und das Verhältnis der Differenzen mit dem Wert des bekannten  $R_{Ref}$  multipliziert. Das Ergebnis ist der Wert des gesuchten Widerstands Rx. Bild 5 soll dieses Verfahren veranschaulichen.

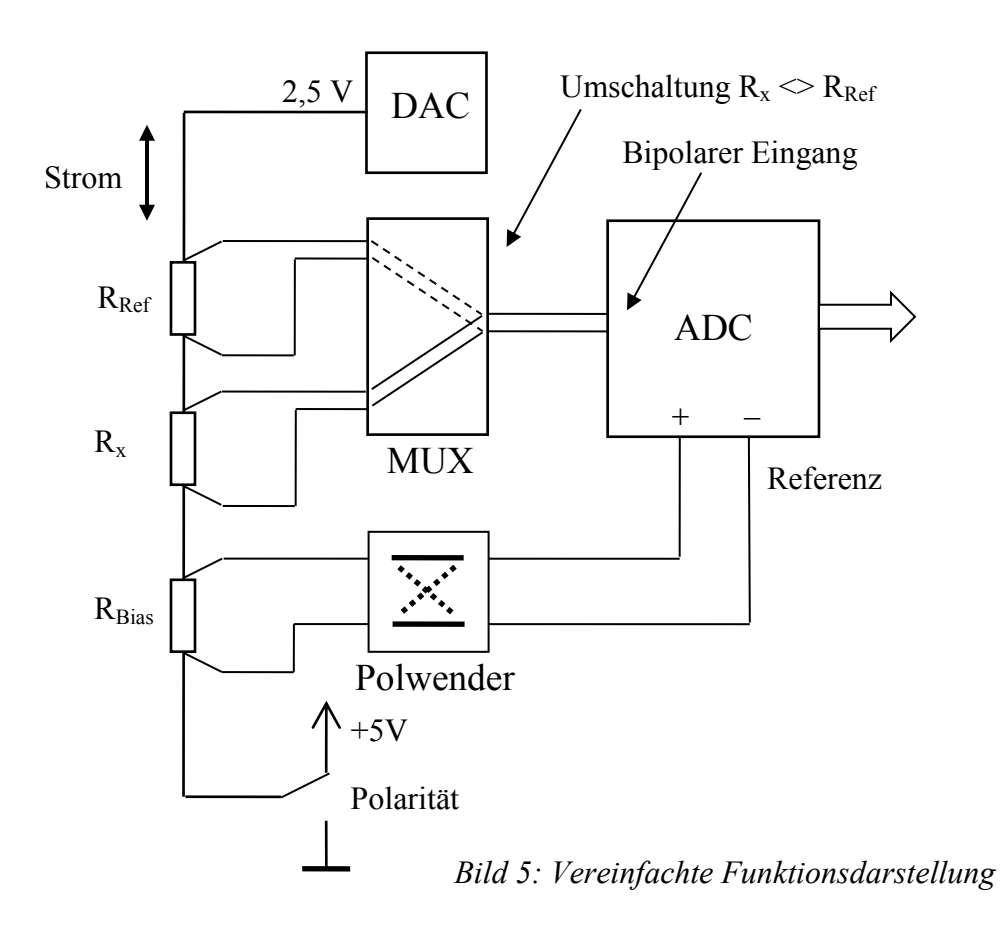

#### **Schutz der Sensoren**

Alle aktiven Komponenten des Temperaturmoduls, die direkten Kontakt mit den Sensoren haben, werden über Vorwiderstände mit Spannung versorgt. In der

Stromzuführung zum Sensor sind spezielle antiparallele Dioden vorhanden, die die Spannung am Sensor auf  $0.7$  V begrenzen. Längswiderstände  $R_{Bias}$ ,  $R_{Ref}$  und die in den Anti-Aliasing-Tiefpassfiltern im Spannungspfad begrenzen die möglichen Ströme. Auf diese Weise ist auch im Falle eines Defekts beliebiger aktiver Komponenten der Schutz des Sensors garantiert.

## **Kalibrierung und Test**

Für die automatische Adressfindung ist das Modul mit zwei seriellen Schnittstellen ausgerüstet, von denen jeweils eine von links bzw. rechts zugänglich ist. Die rechts vorhandene Schnittstelle (Stifte) ist auch für Test und Kalibrierung zu benutzen. Dafür wird ein Pegelkonverter (TTL – RS232) benötigt. Verbindet man diesen mit einem Terminal (z.B. PC mit Termimalprogramm "serialTerm" oder "Term90"), so kann man bis **vier Sekunden** nach dem Start des Moduls folgende Eingaben machen:

- C Kalibrier-Modus
- T Test-Modus

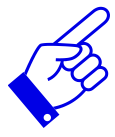

*Einstellungen in dem Terminalprogramm : 9600 Baud, 8 Bit Daten, 1 Stopp-Bit, GERADE Parität!*

Im Kalibrier-Modus können die vier Widerstandsbereiche kalibriert werden. Die Ergebnisse werden dauerhaft in einem EEPROM gespeichert. Zusätzlich kann ein Kommentar eingegeben werden, der beim Eintritt in den Kalibriermodus angezeigt wird. So lässt sich z.B. erkennen, wann die letzte Kalibrierung stattgefunden hat. An die Eingänge werden zur Kalibrierung genau bekannte Referenzwiderstände angeschlossen. Es ist nicht nötig alle Bereiche neu zu kalibrieren. Die Widerstände müssen an den richtigen Eingang angeschlossen werden. Um den untersten Bereich zu kalibrieren, muss der Widerstand an den Eingang 1 angeschlossen werden u.s.w. Die Widerstände dürfen 80% der Werte der internen Referenzwiderstände nicht überschreiten. Folgende Tabelle gibt Werte vor.

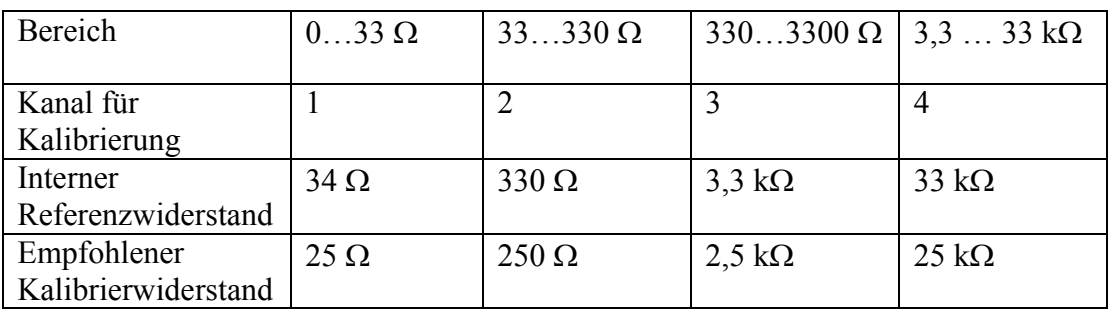

Um die Kalibrierung zu starten gibt man dann die genauen Werte der an die entsprechenden Eingänge angeschlossenen Widerstände ein, und zwar in der Reihenfolge der Kanäle. Ist ein Kanal nicht beschaltet gibt man stattdessen "0" ein. Nullen am Ende

können weggelassen werden. Nach dem Hash-Zeichen ("#") kann ein Kommentar eingegeben werden, der mit den Ergebnissen zusammen im EEPROM gespeichert wird. Hier sollte das aktuelle Datum mit eingegeben werden, damit später der Zeitpunkt der letzten Kalibrierung ersichtlich ist.

Nach der Eingabe startet der Kalibriervorgang. Auf dem Terminal erscheint ein Count-Down und die Kanal-LEDs zeigen binär 0..15 an. Am Ende erscheint ein Bericht und das Modul startet den normalen Betrieb.

Um die laufenden Messwerte anzuzeigen oder zu protokollieren, ist die Test-Funktion gedacht. Gleich nach dem Start gibt man "T" ein. Es erscheint dann eine Frage, ob der Testmodus gestartet werden soll. Hier gibt man "Y" ein, wenn eine lesbare Ausgabe gewünscht wird. Will man die Daten mit MS-Excel oder Calc (openOffice) weiterbearbeiten, dann empfiehlt sich "C" einzugeben, um ein .csf-Format einzustellen. Die Werte und Fehlercodes werden hier mit Semikolon getrennt ausgegeben. Beim Import in Excel ist zu beachten, dass als Dezimal-Trennzeichen Punkte einzustellen sind. Anschließend kommt die Frage wie das Modul weiterarbeiten soll. Durch die Eingabe von "Y" überspringt die Firmware die Adresssuche und nimmt die interne Adresse 2 fest an. Die Daten und Fehlercodes werden auf dem internen CAN-Bus gemäß den Bedürfnissen von PROFIBUS DP gesendet.

Der Testmodus ermöglicht es auch, das Modul für Messungen einzusetzen, bei denen ein PC zu Verfügung steht, der Aufwand die Messpunkte in das Kontrollsystem zu integrieren aber zu groß erscheint.

## **Fehlercodes und "Mapping" bei Betrieb mit Profibus DP**

Die Konfigurationsdaten des Moduls verlangen nach 20 Byte IN-Daten und 4 Parameter-Bytes. Die Nutzdaten beinhalten je Kanal eine "Float"-Zahl und je ein Byte für den Status des Kanals. Die MSB der Fließkommazahlen kommen zuerst.

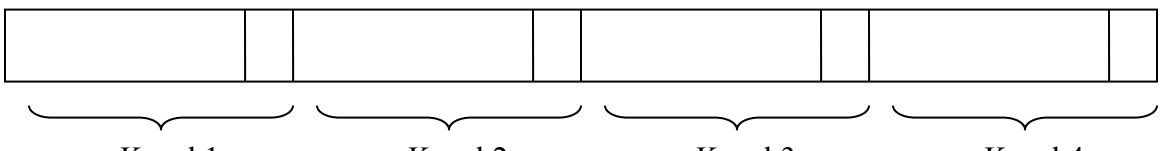

Kanal 1 Kanal 2 Kanal 3 Kanal 4

*Bild 6: Belegung der 20 Bytes IN-Daten*

| Fehlerbeschreibung        | Nummer   Profibus Profile 3 Error Code |                                |
|---------------------------|----------------------------------------|--------------------------------|
| Kein Fehler               | 0x80                                   | good                           |
| Kein neuer Wert           | 0x44                                   | uncertain, last useable value  |
| $U+ / U$ vertauscht       | 0x5C                                   | uncertain, configuration error |
| Außerhalb kalibr. Bereich | 0x50                                   | uncertain, not accurate        |

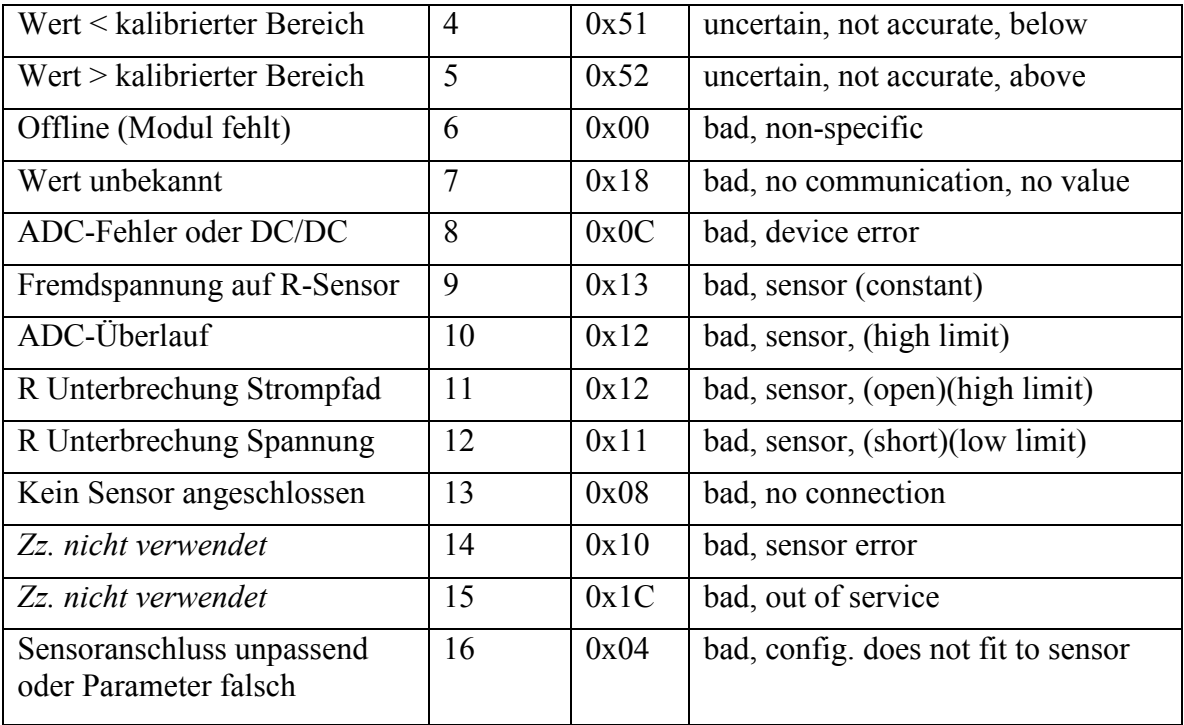

#### **Parametrierung**

Die Parameterdaten für das Temperaturmodul bestehen aus 4 Bytes. Je Kanal ist ein Byte vorgesehen. Die Bytes sind gemäß Bild 7 aufgebaut.

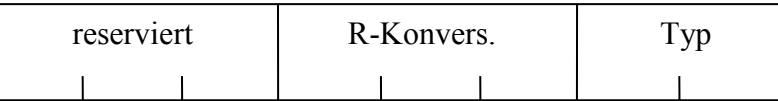

## *Typ*

- 0 00 Automatische Einstellung auf den angeschlossenen Sensor
- 1 01 Widerstands-Sensor erwartet
- 2 10 Spannungs-Eingang erwartet<br>3 11 Diode (reserviert für zukünfti
- 11 Diode (reserviert für zukünftige Firmwareversion)

#### *R-Konversion (Bit 2…4)*

- 0 000 Wert in Ohm
- 1 001 Wert in mS (1000/Ohm)
- 2 010 Wert in °C bei PT1000Sensor
- 
- 3 011 Wert in °C bei PT100-Sensor<br>4 100 Wert in K bei PT1000-Sensor
- 4 100 Wert in K bei PT1000-Sensor<br>5 101 Wert in K bei PT100-Sensor 5 101 Wert in K bei PT100-Sensor
- 6 110 reserviert, nicht benutzen

## 111 reserviert, nicht benutzen